## IN5520 / 9520 – Digital Image Analysis

# INTRODUCTION

- •Practical information
- •What will you learn in this course?
- •Examples of applications of digital image analysis
- •Repetition of key material from INF2310

Fritz Albregtsen & Anne H.S. Solberg 19.08.2020

### Practical information - Lecturers

#### • Fritz Albregtsen

- IFI/UiO (Fourth floor, room 4459, OJD building)
- Telephone: 22852463 / 911 63 005
- Email: fritz@ifi.uio.no

#### Anne Schistad Solberg

- IFI/UiO (Fourth floor, room 4458, OJD building)
- Telephone: *22852435*
- Email: anne@ifi.uio.no

#### • Edward Fabian Bull

– Email: edwardfb@math.uio.no

## Practical information - Schedule

- Lectures
  - Fritz Albregtsen and Anne Schistad Solberg
  - When: Wednesday 12:15-14:00.
  - Where: "Caml"(3438 OJD), then Zoom, & recorded lectures
- Exercises

#### - Edward Fabian Bull

- When: Tuesday 14:15-16:00
- Where: "Fortress" (2443)

First time 25.08.2020 (next week).

- There may be changes. You will be notified (web page/email) !
- IFI2 Coordinates:
  - X \_ \_ \_ [0,...,10]: Floor
  - \_X\_\_ [1,..., 4]: Proximity to Metro line
  - \_\_X X [1, ...,72]: Distance from Research Park

# Web page

- https://www.uio.no/studier/emner/matnat/ifi/IN5520/h20/index.html
  - Information about the course
  - Lecture plan : see lower left hand menu
  - Lecture notes
  - Exercise material
  - Course requisite description
  - Exam information
  - Messages

#### This web page also covers IN9520

# Lectures & groups

- The first five (FA) lectures are given in "Caml" (3438 OJD).
- A post-recorded lecture will be available on the web page
  - Some of the information gained from the physical lecture will be included for the benefit of those who didn't attend.
- The following lectures will be interactive Zoom-sessions.
- Information on the Tuesday groups will follow asap.
- Use of communication platform "Piazza" is discontinued.
- New tool is "Padlet» https://www.mn.uio.no/tjenester/it/padlet/padlet-for-studenter.html

# **Course material**

- All slides will be made available on the course web site.
- The slides define the course requisites.
- Exercises will be introduced as we go along
  - (sketches of) solutions will be posted a little later ...
- No books defining all course requisites
- R.C. Gonzalez and R.E. Woods (G&W) "Digital Image Processing", Fourth Edition (DIP4E), Pearson, 2018.
  - + additional material

# Exercises

- The ordinary weekly exercises are NOT mandatory.
  - But definitely a good idea to do them anyway  $\bigcirc$
  - The ordinary exercises can be solved in any programming language, solutions will be provided in Matlab.
- Mandatory exercises ("term project")
  - Two parts (October & November)
  - Individual work
  - A little extra work for PhD-students taking this course as IN9520

# Exam

- Written exam ( 4 hours), December 10<sup>th</sup>, 15:00-19:00
- No written sources of information allowed at exam
- A little extra work for PhD-students taking this course as IN9520
- Follow the web page for updates on the exam.

# Term project

- Sadly, we see plagiarism and cheating on term papers, and the reaction may be severe.
- Therefore you should read the following document: www.uio.no/studier/admin/obligatoriske-aktiviteter/mn-ifi-oblig.html (in Norwegian)

Please notice routines on cheating and plagiarism!

- Using available source code and applications is **perfectly OK** and will be **credited** as long as the origin is cited
- The term project is **individual** work, and the handed in result should clearly be your own work

## Lecture plan (see left margin, web page)

| August    | 17 | 18 | 19 | 20 | 21 | 22 | 23  | Introduction and preliminaries                          | Anne / Fritz |
|-----------|----|----|----|----|----|----|-----|---------------------------------------------------------|--------------|
|           | 24 | 25 | 26 | 27 | 28 | 29 | 30  | Features from images, Texture                           | Fritz        |
| September | 31 | 01 | 02 | 03 | 04 | 05 | 06  | Local to global: Hough Transform                        | Fritz        |
|           | 07 | 08 | 09 | 10 | 11 | 12 | 13  | Object representation                                   | Fritz        |
|           | 14 | 15 | 16 | 17 | 18 | 19 | 20  | Object description                                      | Fritz        |
|           | 21 | 22 | 23 | 24 | 25 | 26 | 27  | Feature extraction                                      | Anne         |
| October   | 28 | 29 | 30 | 01 | 02 | 03 | 04  |                                                         |              |
|           | 05 | 06 | 07 | 08 | 09 | 10 | 11  | Introduction to Classification                          | Anne         |
|           | 12 | 13 | 14 | 15 | 16 | 17 | 18  | Support Vector Machines                                 | Anne         |
|           | 19 | 20 | 21 | 22 | 23 | 24 | 25  | Classification in practice, Unsupervised classification | Anne         |
| November  | 26 | 27 | 28 | 29 | 30 | 31 | 01  | Feature selection & feature transforms                  | Anne         |
|           | 02 | 03 | 04 | 05 | 06 | 07 | 08  | Edge based segmentation                                 | Fritz        |
|           | 09 | 10 | 11 | 12 | 13 | 14 | 15  | Mathematical morphology                                 | Fritz        |
|           | 16 | 17 | 18 | 19 | 20 | 21 | 22  | Previous exam exercises                                 | Anne / Fritz |
|           | 23 | 24 | 25 | 26 | 27 | 28 | 29  | Course summary                                          | Fritz / Anne |
| December  | 30 | 01 | 02 | 03 | 04 | 05 | 06  |                                                         |              |
|           | 07 | 08 | 09 | 10 | 11 | 12 | 13  | EXAM Thursday 10/12, 15:00 – 19:00                      |              |
|           | 14 | 15 | 16 | 17 | 18 | 19 | 220 |                                                         |              |

F1 19.08.2020

# What is image analysis?

- **Image analysis** is the art and science whose ultimate goal is to give computers "vision"
  - Read handwritten documents
  - Recognize people
  - Find objects
  - Measure the world in 3D
  - Guide robots
  - Decision support (e.g. medical)
- **Image processing** is often used in the more limited sense of *simple image manipulations*.
  - Removing noise
  - Changing contrast
  - Improving edges
  - Coding and compression

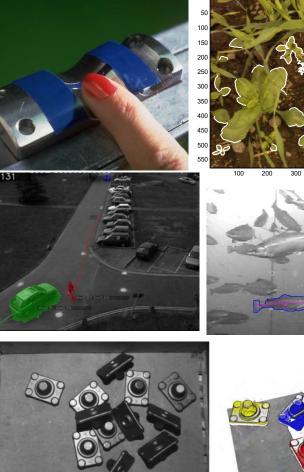

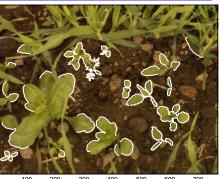

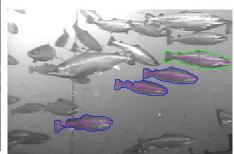

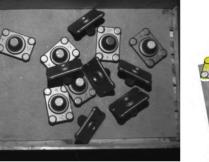

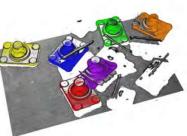

## From pixels to features to class

- Objects often correspond to regions. We need the spatial relationship between the pixels.
- For text recognition: the information is in the shape, not in the gray levels.
- Classification: learn features that are common for one type of objects.

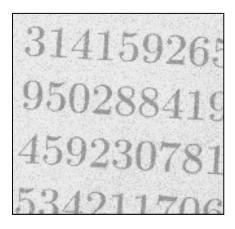

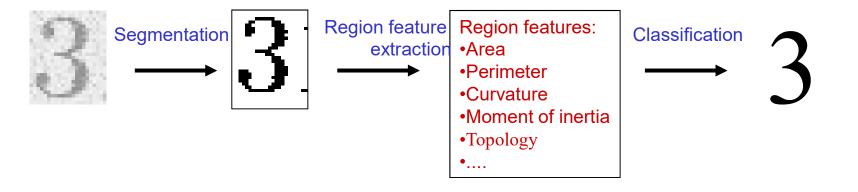

### **Object classification - introduction**

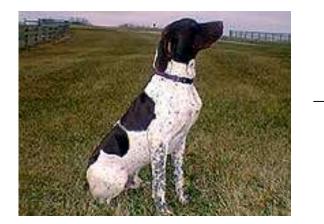

► DOG

Task: use entire image to classify the image into one of a given set of known classes

#### Which object does the image contain ?

#### Conventional approach to image classification

• Goal: get the series of digits, e.g. 14159265358979323846.....

Steps in the program:

- **1. Segment** the image to find digit pixels.
- 2. Find angle of rotation and rotate back.
- Create region objects one object pr. digit or connected component.
- 4. Compute features describing shape of objects
- 5. Train a classifier on many objects of each digit.
- 6. Assign a class label to each new object, i.e., the class with the highest probability.

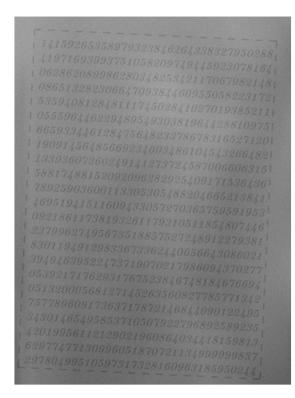

#### Feature-based classification

- Input to the classifier is a set of features derived from the image data, not the image data itself.
- We would either:
  - Segment the image to identify each object, then extract features from the objects pixels, and classify the object..
  - OR: Compute feature for each pixel in a sliding window around each pixel (e.g. texture features)
  - Classification would be done pixel-by-pixel.

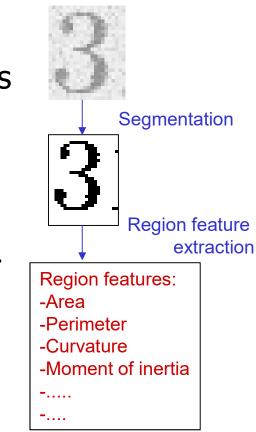

#### Classification using a convolutional neural net

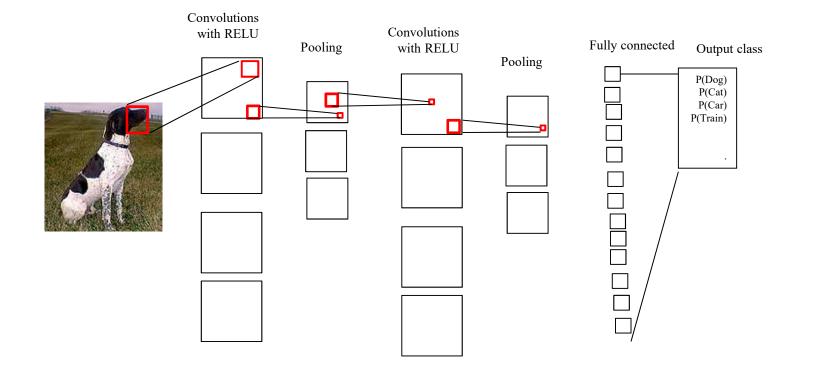

## State-of-the art image classification

- Deep learning using convolutional nets (IN 5400) can solve many image classification problems
  - In particular: classify ONE object in an image
  - Steady progress each year
- Many problems cannot be solved using convolutional nets, so traditional image analysis methods are highly needed.
- A good basis for image analysis and machine learning is:
  - IN 5520 (Fall)
  - IN 5400 Machine learning for image analysis (Spring)

## Applications of image analysis ...

- Medical applications, e.g., ultrasound, MR, cell images
- Industrial inspection
- Traffic surveillance
- Text recognition, document handling
- Coding and compression
- Biometry
  - identification by face recognition, fingerprint or iris
- Earth resource mapping by satellite images
- Sea-bed mapping (sonar)
- Mapping of oil reservoirs (seismic)

#### **EXAMPLE: OIL-SPILL DETECTION**

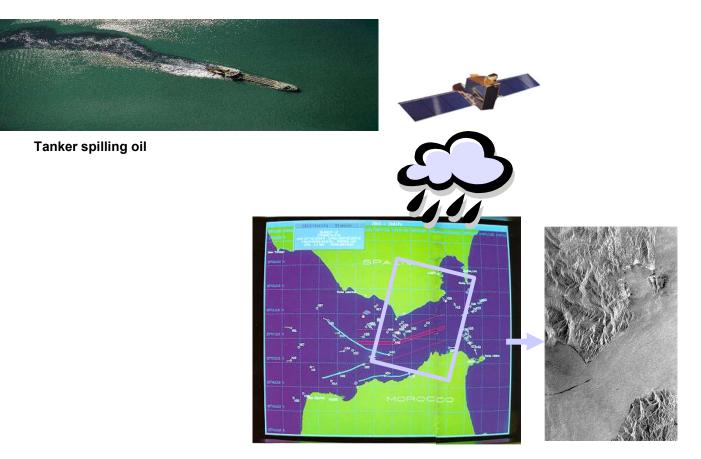

Radar image of oil-spill

#### EXAMPLE: TISSUE CLASSIFICATION IN MR IMAGES

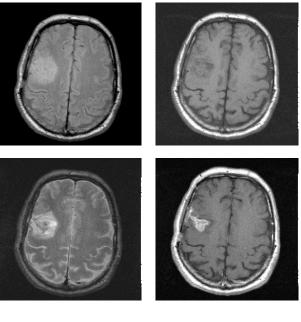

MR images of brain

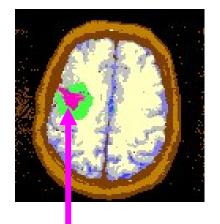

Classification into tissue types. Tumor marked in red.

## Weed recognition in precision farming

- Detect and recognize invasive weed species in cereal fields
- Classify weeds in real time to enable on-line control of herbicide spray
- Largely unsolved problem, potential huge savings in weed control costs (commercial potential!)

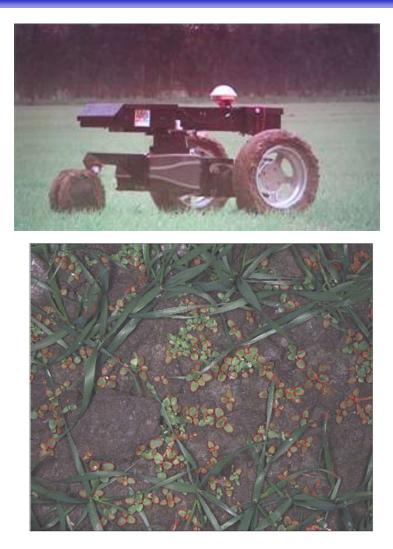

### Smart video surveillance

- Detect and classify events in real-time in surveillance video
- Track objects and alert if humans enter no-go-zones
- Outdoor imagery is challenging, wind, weather and sun causes large changes in scene

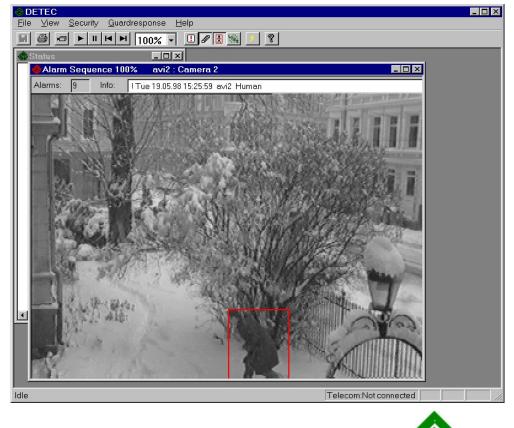

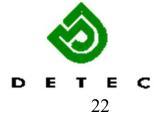

### Tracking and classification of objects

#### Challenges:

- Objects may be poorly segmented or occluded, so shape or appearance models may be useless
- One blob may contain several objects
- Solutions:
  - Analyze motion patterns within blobs (decide object class)
  - Detect heads, arms and other human parts (decide number of objects within blob)

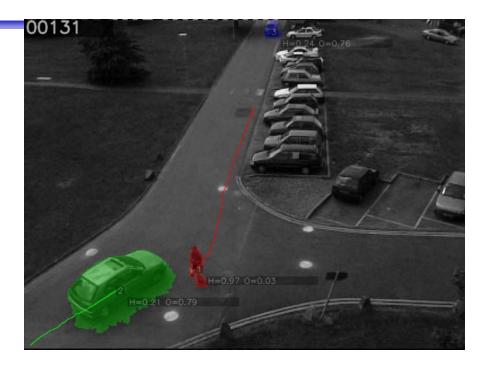

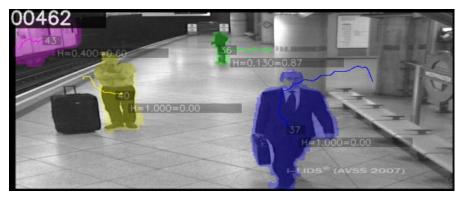

### Automatic fish segmentation

- Pick single fish from underwater video from a fish farm
- Estimation of fish statistics
  - Size (for bio-mass estimates)
  - Motion
- Challenges:
  - Illumination varies
  - Seawater is murky, food / particles
  - No contrast
  - Fish overlap
  - Fish may swim in any direction
- Solution:
  - Active contours, initialized with a fish-shape
  - Use information from two cameras or range-gated camera

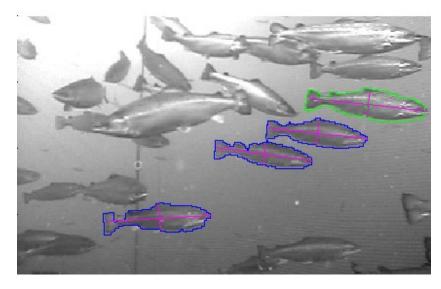

# INF2310 – a brief repetition

- See https://www.uio.no/studier/emner/matnat/ifi/INF2310/v20/undervisningsplan/
- Topics covered in the course:
  - Image representation, sampling and quantization.
  - Compression and coding
  - Color imaging
  - Grey-level mapping
  - Geometrical operations
  - Filtering and convolution in the image domain
  - Fourier transform
  - Segmentation by thresholding
  - Edge detection

Good understanding needed

Assumed

known

### 2-D convolution

- Input image f(x,y) The resulting image g(x,y) is given by  $g(x,y) = \sum_{j=-w_1}^{w_1} \sum_{k=-w_2}^{w_2} h(j,k) f(x-j,y-k)$  $= \sum_{j=x-w_1}^{x+w_1} \sum_{k=y-w_2}^{y+w_2} h(x-j,y-k) f(j,k)$
- *h* is a  $m \times n$  filter with size  $m = 2w_1 + 1$ ,  $n = 2w_2 + 1$
- The result is a weighed sum of the input pixels surrounding pixel (*x*, *y*). The weights are given by *h*(*j*,*k*).
- The pixel value of the next pixel in the out image is found by moving the filter one position and computing again.

#### Separable filters

- Geometrical shapes: rectanglar and square
- Rectangular mean filters are separable.

• Advantage: fast filtering

#### Non-uniform low pass filters

- 2D Gauss-filter:

$$h(x, y) = \exp\left(-\frac{\left(x^2 + y^2\right)}{2\sigma^2}\right)$$

- Parameter  $\sigma$  is standard deviation (width)
- Filter size must be set relative to  $\boldsymbol{\sigma}$

#### **Digital gradient operators**

• The gradient of f(x) is  $\lim_{h \to 0} \frac{f(x+h) - f(x)}{h}$ 

The (intensity) gradient of an image:

$$\nabla f = \left[\frac{\partial f}{\partial x}, \frac{\partial f}{\partial y}\right]$$

The gradient points in the direction of most rapid (intensity) change

$$\nabla f = \begin{bmatrix} \frac{\partial f}{\partial x}, 0 \end{bmatrix}$$

$$\nabla f = \begin{bmatrix} 0, \frac{\partial f}{\partial y} \end{bmatrix}$$

$$\nabla f = \begin{bmatrix} 0, \frac{\partial f}{\partial y} \end{bmatrix}$$

#### **Gradient operators**

• Prewitt-operator

$$H_{x}(i,j) = \begin{bmatrix} 1 & 0 & -1 \\ 1 & 0 & -1 \\ 1 & 0 & -1 \end{bmatrix}, \ H_{y}(i,j) = \begin{bmatrix} -1 & -1 & -1 \\ 0 & 0 & 0 \\ 1 & 1 & 1 \end{bmatrix}$$

• Sobel-operator

$$H_{x}(i,j) = \begin{bmatrix} 1 & 0 & -1 \\ 2 & 0 & -2 \\ 1 & 0 & -1 \end{bmatrix}, \quad H_{y}(i,j) = \begin{bmatrix} -1 & -2 & -1 \\ 0 & 0 & 0 \\ 1 & 2 & 1 \end{bmatrix}$$

• Frei-Chen-operator

$$H_{x}(i,j) = \begin{bmatrix} 1 & 0 & -1 \\ \sqrt{2} & 0 & -\sqrt{2} \\ 1 & 0 & -1 \\ IN 5520 \end{bmatrix}, H_{y}(i,j) = \begin{bmatrix} -1 & -\sqrt{2} & -1 \\ 0 & 0 & 0 \\ 1 & \sqrt{2} & 1 \end{bmatrix}$$
30

F1 19.08.2020

### Gradient direction and magnitude

- Horisontal edge component:
  - Compute  $g_x(x,y) = H_x * f(x,y)$
  - => Convolve with the horisontal filter kernel H<sub>x</sub>
- Vertical edge component:
  - Compute  $g_y(x,y) = H_y * f(x,y)$

=> Convolve with the vertical filter kernel H<sub>v</sub>

The gradient direction is given by:  $\theta = \tan^{-1} \left( \frac{\partial f}{\partial u} / \frac{\partial f}{\partial x} \right)$ 

The *edge strength* is given by the gradient magnitude

$$\|\nabla f\| = \sqrt{\left(\frac{\partial f}{\partial x}\right)^2 + \left(\frac{\partial f}{\partial y}\right)^2}$$

### Edge extraction

- Several basic edge extraction techniques were taught in INF2310
- In this context edges are both edges in intensity, color and texture
- Edges are important for many reasons:
  - Much of the information in an image is contained in the edges. In many cases semantic objects are delineated by edges
  - We know that biological visual systems are highly dependent on edges

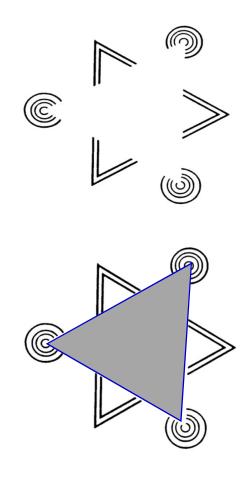

### Edge extraction

- The standard operator is the so called Sobel operator.
- In order to apply Sobel on an image you convolve the two x- and y-direction masks with the image:

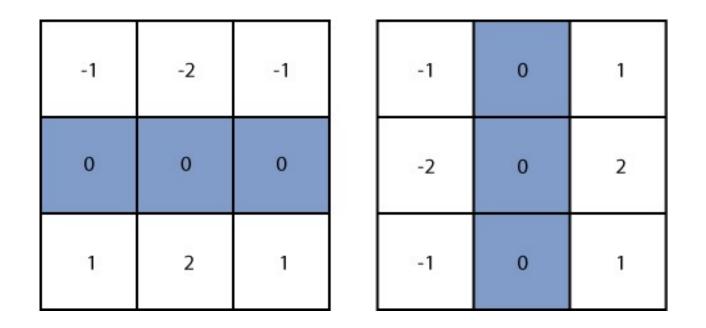

F1 19.08.2020

IN 5520

## Edge extraction - Sobel

- This will give you two images, one representing the horizontal components of the gradient, one representing the vertical component of the gradient.
- Thus using Sobel you can derive both the local gradient magnitude and the gradient direction.

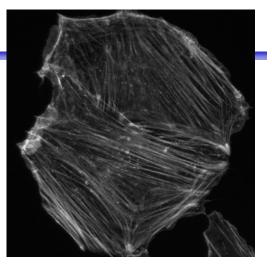

Grayscale image

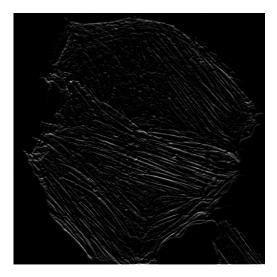

«Horizontal» edges 34

- Another frequently used technique for edge detection is based on the use of discrete approximations to the *second derivative*.
- The *Laplace operator* is given by

$$\nabla^2(f(x,y)) = \frac{\partial^2 f}{\partial x^2} + \frac{\partial^2 f}{\partial y^2}$$

• This operator changes sign where f(x,y) has an inflection point, it is equal to zero at the exact edge position

#### Edge extraction - Laplace

 Approximating second derivatives on images as finite differences gives the following mask

$$\nabla^{2}(f(x,y)) = \frac{\partial^{2} f}{\partial x^{2}} + \frac{\partial^{2} f}{\partial y^{2}}$$
  

$$\approx -f(x-1,y) + 2f(x,y) - f(x+1-y)$$
  

$$-f(x,y-1) + 2f(x,y) - f(x,y+1)$$

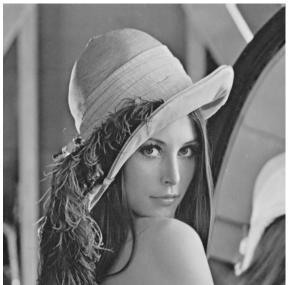

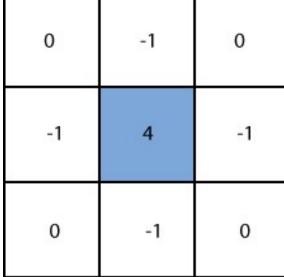

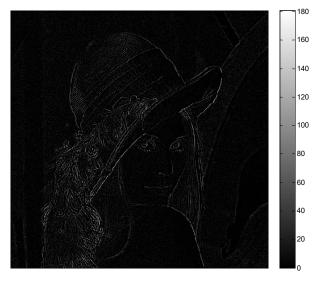

# Edge extraction - LoG

- Since the Laplace operator is based on second derivatives it is extremely sensitive to noise.
- To counter this it is often combined with Gaussian prefiltering in order to reduce noise.
- This gives rise to the so called Laplacian-of-Gaussian (LoG) operator.

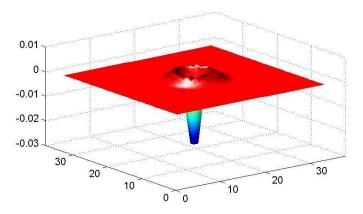

# Sinusoids in images

$$f(x, y) = 128 + A\cos(\frac{2\pi(ux + vy)}{N} + \phi)$$

- A amplitude
- u horisontal frequency
- v vertical frequency

 $\boldsymbol{\phi}$  - phase

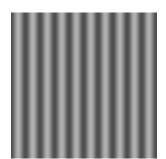

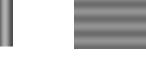

A=50, u=10, v=0

A=20, u=0, v=10

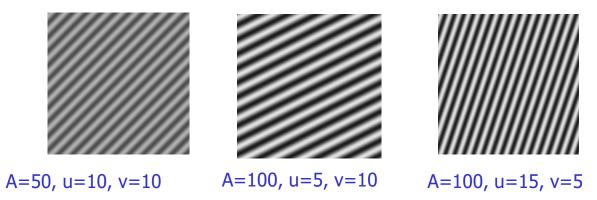

Note: u and v are the number of cycles (horisontally and vertically) in the image

# 2-D Discrete Fourier transform (DFT)

*f(x,y)* is a pixel in a *N*×*M* image  
Definition:  
$$F(u,v) = \frac{1}{MN} \sum_{x=0}^{M-1} \sum_{y=0}^{N-1} f(x,y) e^{-j2\pi(ux/M+vy/N)}$$
$$e^{j\theta} = \cos\theta + j\sin\theta$$

This can also be written:

 $F(u,v) = \frac{1}{MN} \sum_{x=0}^{M-1} \sum_{y=0}^{N-1} f(x,y) \left[ \cos(2\pi(ux/M + vy/N)) - j\sin(2\pi(ux/M + vy/N)) \right]$ 

Inverse transform:

$$f(x, y) = \sum_{u=0}^{M-1} \sum_{v=0}^{N-1} F(u, v) e^{j2\pi(ux/M + vy/N)}$$

#### Example – oriented structure

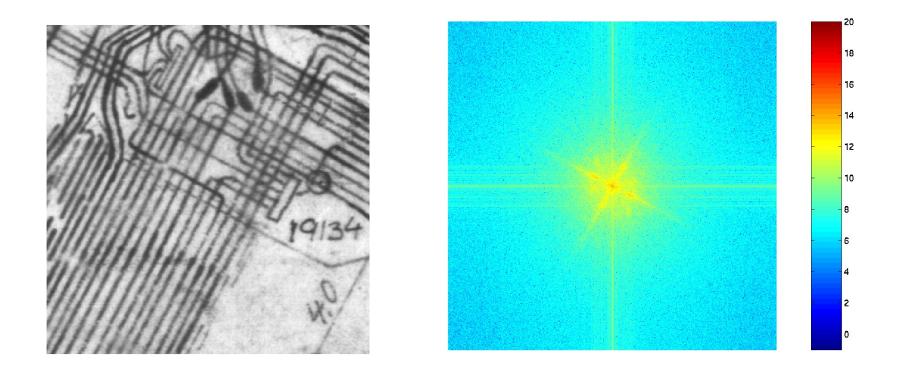

#### The convolution theorem

$$f(x, y) * h(x, y) \Leftrightarrow F(u, v) \cdot H(u, v)$$

Convolution in the image domain ⇔ Multiplication in the frequency domain

$$f(x, y) \cdot h(x, y) \Leftrightarrow F(u, v) * H(u, v)$$

Multiplication in the image domain ⇔ Convolution in the frequency domain

#### How do we filter out this effect?

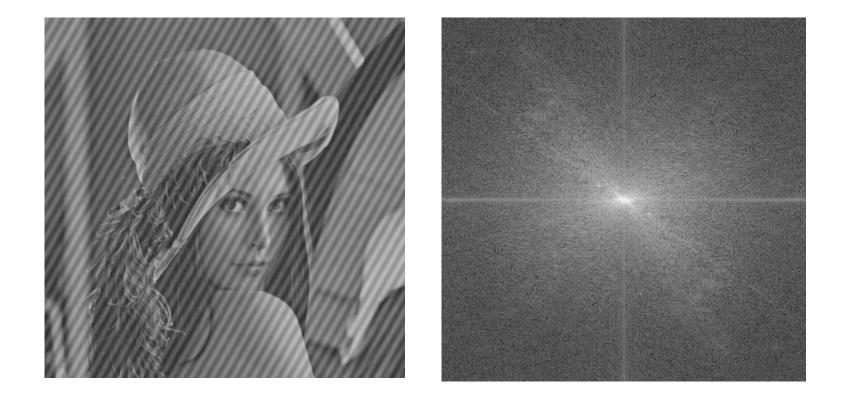

#### The "ideal" low pass filter

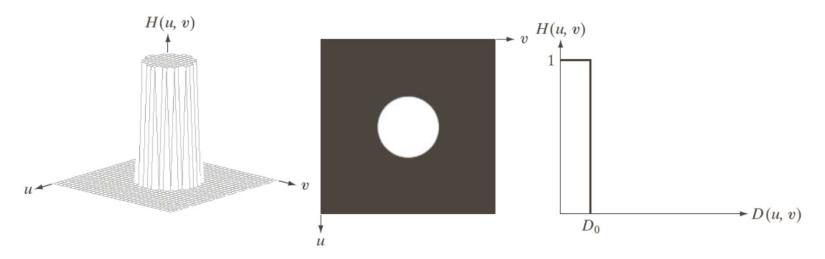

#### a b c

**FIGURE 4.40** (a) Perspective plot of an ideal lowpass-filter transfer function. (b) Filter displayed as an image. (c) Filter radial cross section.

#### Example - ideal low pass

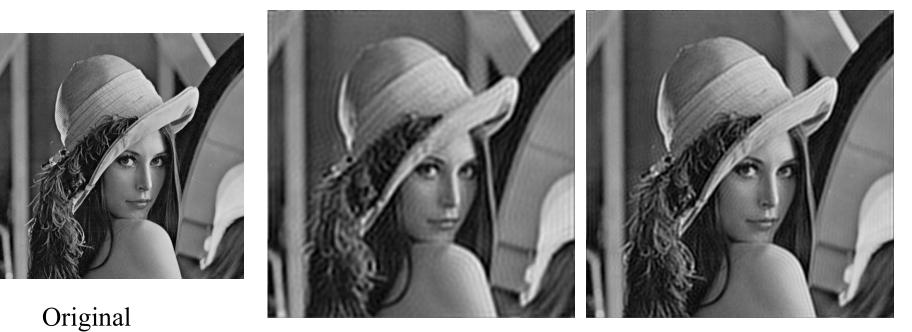

 $D_0 = 0.2$ 

 $D_0 = 0.3$ 

Look at these image in high resolution. You should see ringing effects in the two rightmost images.

# What causes the ringing effect?

Ideal lowpass in the image domain

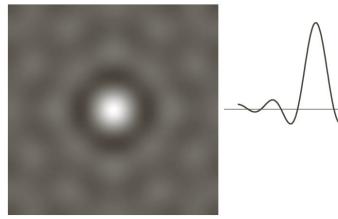

fft of H(u,v) for ideal lowpass

1D profile for ideal lowpass

- Note that the filter profile has negative coefficients
- It has similar profile to a Mexican-hat filter (Laplace-of-Gaussian)
- The radius of the circle and the number of circles per unit is inversely proportional to the cutoff frequency
  - Low cutoff gives large radius in image domain

### Butterworth low pass filter

- Window-functions are used to reduce the ringing effect.
- Butterworth low pass filter of order *n* :

$$H(u,v) = \frac{1}{1 + [D(u,v) / D_0]^{2n}}$$

- $D_0$  describes the point where H(u, v) has decreased to half of its maximum
  - Low filter order (*n* small): H(u, v) decreases slowly: Little ringing
  - High filter order (*n* large): H(u,v) decreases fast: More ringing
- Other filters can also be used, e.g.: Gaussian, Bartlett, Blackman, Hamming, Hanning

#### Gaussian lowpass filter

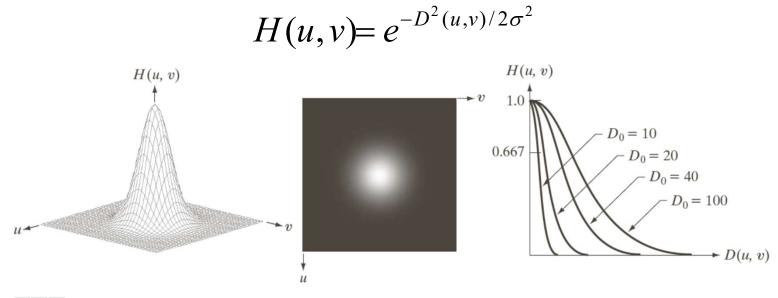

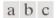

**FIGURE 4.47** (a) Perspective plot of a GLPF transfer function. (b) Filter displayed as an image. (c) Filter radial cross sections for various values of  $D_0$ .

# High pass filtering

• Simple ("Ideal") high pass filter:

$$H_{hp}(u,v) = \begin{cases} 0, D(u,v) \le D_0, \\ 1, D(u,v) > D_0. \end{cases}$$

or  $H_{hp}(u,v)=1-H_{lp}(u,v)$ 

• Butterworth high pass filter:

$$H_{hpB}(u,v) = \frac{1}{1 + [D_0 / D(u,v)]^{2n}}$$

• Gaussian high pass filter:

$$H_{hpG}(u,v) = 1 - e^{-D^2(u,v)/2D_0^2}$$

IN 5520

# Ideal, Butterworth and Gaussian highpass filters

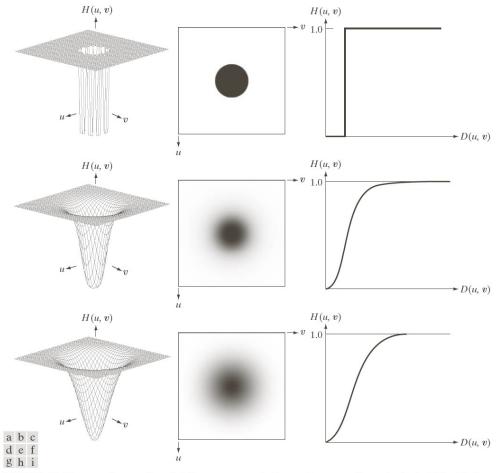

**FIGURE 4.52** Top row: Perspective plot, image representation, and cross section of a typical ideal highpass filter. Middle and bottom rows: The same sequence for typical Butterworth and Gaussian highpass filters.

F1 19.08.2020

IN 5520

### Example – Butterworth highpass

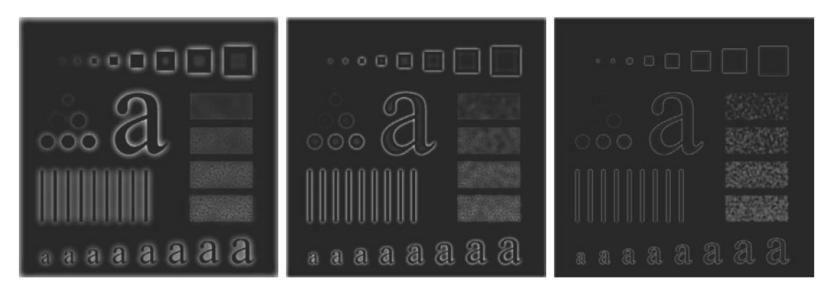

аbс

**FIGURE 4.55** Results of highpass filtering the image in Fig. 4.41(a) using a BHPF of order 2 with  $D_0 = 30, 60$ , and 160, corresponding to the circles in Fig. 4.41(b). These results are much smoother than those obtained with an IHPF.

# Bandpass and bandstop filters

- Bandpass filter: Keeps only the energy in a given frequency band <D<sub>low</sub>, D<sub>high</sub>> (or <D<sub>0</sub>-W/2, D<sub>0</sub>+ W/2>)
- W is the width of the band
- D<sub>0</sub> is its radial center.

 Bandstop filter: Removes all energy in a given frequency band <D<sub>low</sub>, D<sub>high</sub>>

#### Bandstop/bandreject filters

- Ideal $H_{bs}(u,v) = \begin{cases} 1 & \text{if } D(u,v) < D_0 \frac{W}{2} \\ 0 & \text{if } D_0 \frac{W}{2} \le D(u,v) \le D_0 + \frac{W}{2} \\ 1 & \text{if } D(u,v) > D_0 + \frac{W}{2} \end{cases}$
- Butterworth

$$H_{bsB}(u,v) = \frac{1}{1 + \left[\frac{D(u,v)W}{D^2(u,v) - D_0^2}\right]^{2n}}$$

• Gaussian  $H_{hsG}(u,v) = 1 - e^{-\frac{1}{2} \left[ \frac{D^2(u,v) - D_0^2}{D(u,v)W} \right]^2}$ 

#### An example of bandstop filtering

a b c d

#### FIGURE 5.16

(a) Image
corrupted by
sinusoidal noise.
(b) Spectrum of (a).
(c) Butterworth
bandreject filter
(white represents
1). (d) Result of
filtering.
(Original image
courtesy of
NASA.)

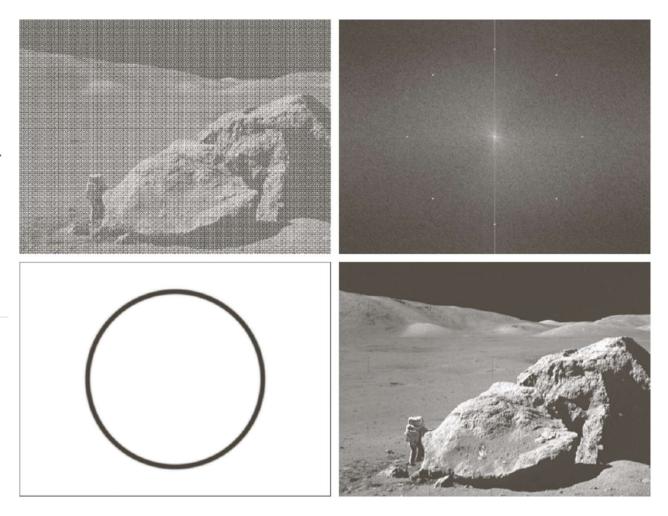

#### **Bandpass filters**

• Are defined by  $H_{bp}(u,v)=1-H_{bs}(u,v)$ 

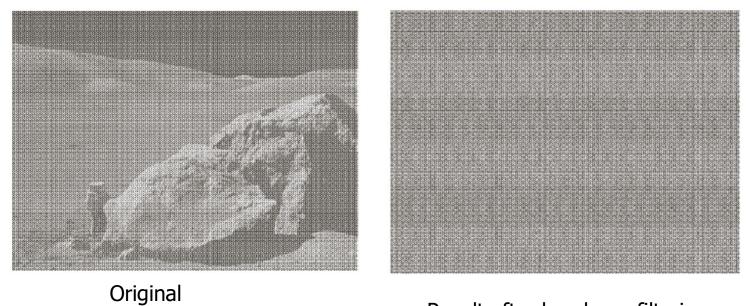

Result after bandpass filtering

- Segmentation
  - Function that labels each pixel in input image with a group label
  - Usually "foreground" and "background"
  - Each group shares some common properties
    - Similar color
    - Similar texture
    - Surrounded by the same edge
- Thresholding
  - One way of segmentation is by defining a threshold on pixel intensity

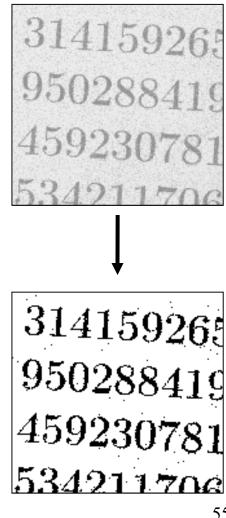

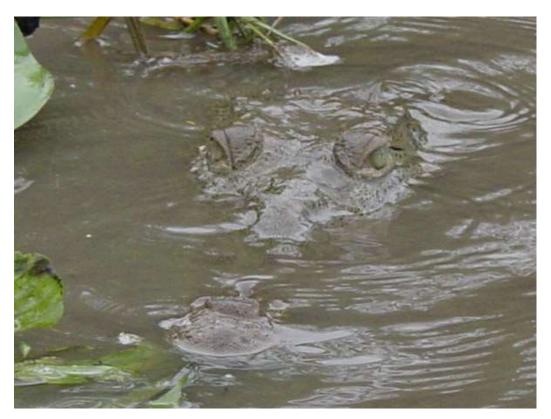

# Remember, regions that have semantic importance do not always have any particular local visual distinction.

- The only segmentation method taught in INF2310 was thresholding.
- Thresholding is a transformation of the input image *f* to an output (segmented) image *g* as follows:

$$g(i,j) = \begin{cases} 1, & f(i,j) \ge T \\ 0, & f(i,j) < T \end{cases}$$

• Many variants of the basic definition ...

- This seemingly simple method must be used with care:
  - How do you select the threshold, manually or automatically?
  - Do you set a threshold that is global or local (on a sliding window or blockwise)?
  - Purely local method, no contextual considerations are taken
- Automatic threshold selection methods:
  - Otsu's method
  - Ridler-Calvard's method
- Local thresholding methods:
  - Local applications of Otsu and Ridler-Calvard
  - Niblack's method

• Remember that you normally make an error performing a segmentation using thresholding:

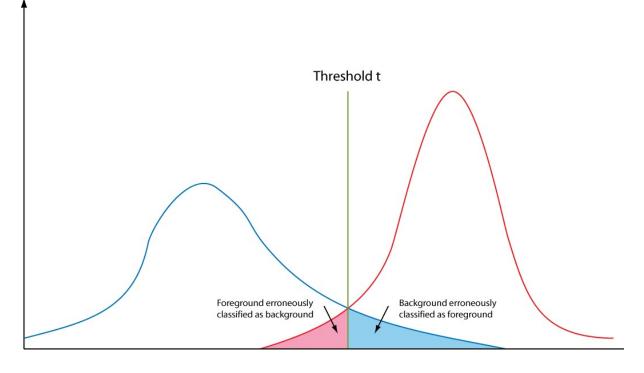

- Assume that the histogram is the sum of two distributions b(z) and f(z), b and f are the normalized background and foreground distributions respectively, and z is the gray level.
- Let *B* and *F* be the prior probabilities for the background and foreground (B+F=1).
- In this case the histogram can be written p(z)=Bb(z)+Ff(z).

• The total thresholding error will be:

$$E(t) = F \int_{-\infty}^{t} f(z)dz + B \int_{t}^{\infty} b(z)dz$$

• Using Leibnitz's rule for derivation of integrals and by setting the derivative equal to zero you can find the optimal value for *t*:

$$\frac{E(t)}{dt} = 0 \Rightarrow Ff(T) = Bb(T)$$

$$\frac{E(t)}{dt} = 0 \Rightarrow Ff(T) = Bb(T)$$

- This is a general solution.
- Does not depend on the type of distribution.
- In the case of *f* and *b* being Gaussian distributions, it is possible to solve the above equation explicitly.

- In INF2310 we introduced two methods (Ridler-Calvard and Otsu) for determining segmentation thresholds automatically.
- Region- and edge-based methods will be covered in detail in the IN5520 lectures.

# Exercise & next lecture

- Exercise: Practical use of Matlab, see web page.
- Next lecture: Features from images Texture analysis.